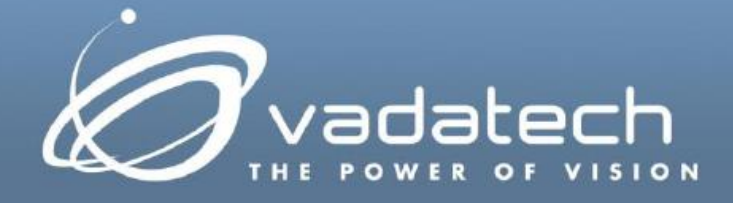

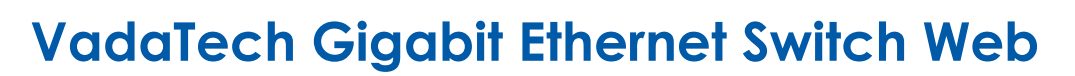

## *Interface Reference Manual*

November, 2018 Version 2.1

#### **Copyright**

**© 2018 VadaTech Incorporated**

#### **All rights reserved**

**VadaTech and the globe image are trademarks of VadaTech Incorporated.**

**All other product or service names mentioned in this document are the property of their respective owners.**

#### **Notice**

**While reasonable efforts have been made to assure the accuracy of this document, VadaTech, Inc. assumes no liability resulting from any omissions in this document or from the use of the information obtained herein. VadaTech reserves the right to revise this document and to make changes periodically and the content hereof without obligation of VadaTech to notify any person of such revision or changes.**

**Electronic versions of this material may be read online, downloaded for personal use, or referenced in another document as a URL to the VadaTech Incorporated Web site. The text itself may not be published commercially in print or electronic form, edited, translated, or otherwise altered without the permission of VadaTech, Inc.**

**It is possible that this publication may contain reference to or information about VadaTech products (machines and programs), programming, or services that are not available in your country. Such references or information must not be construed to mean that VadaTech intends to announce such products, programming, or services in your country.**

#### **Trademarks**

**The VadaTech, Inc name and logo are registered trademarks of VadaTech Incorporated in the U.S.A. All other product or service names mentioned in this document are the property of their respective owners.**

**© 2018, VadaTech Incorporated. Printed in the U.S.A., All Rights Reserved.**

# **Revision History**

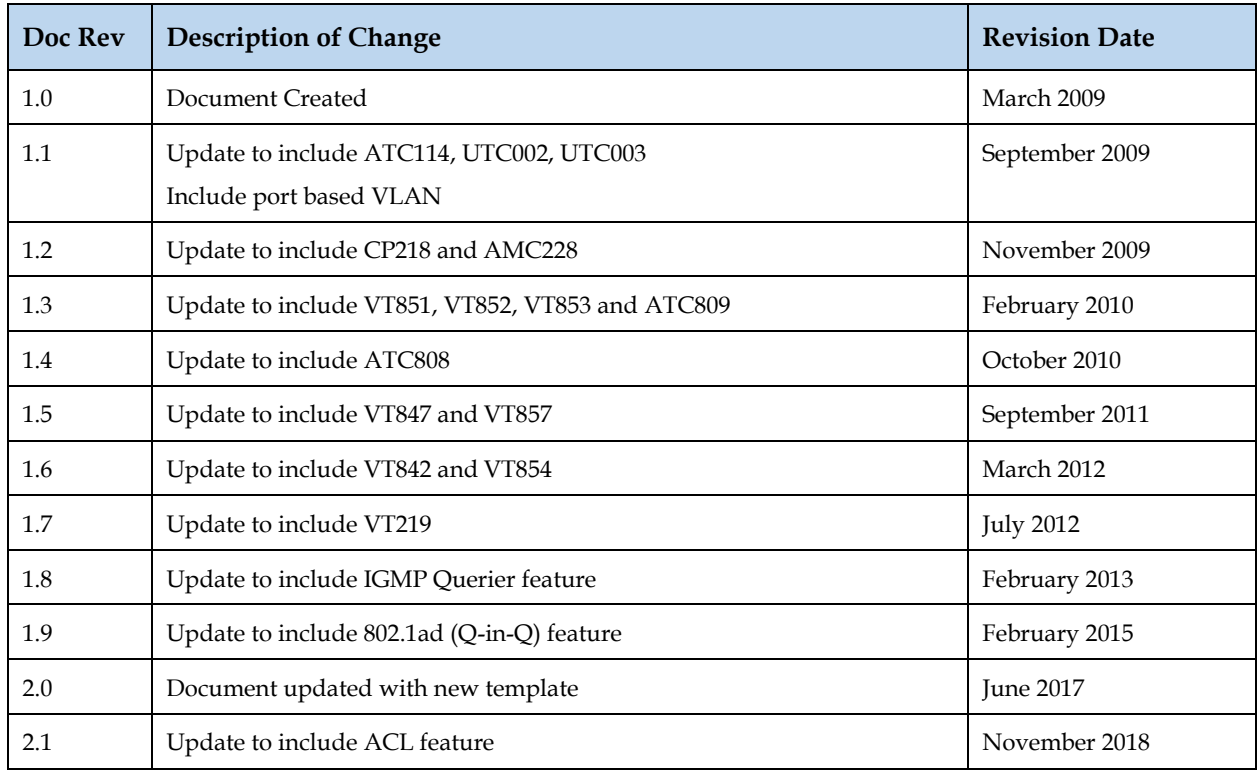

# **Table of Contents**

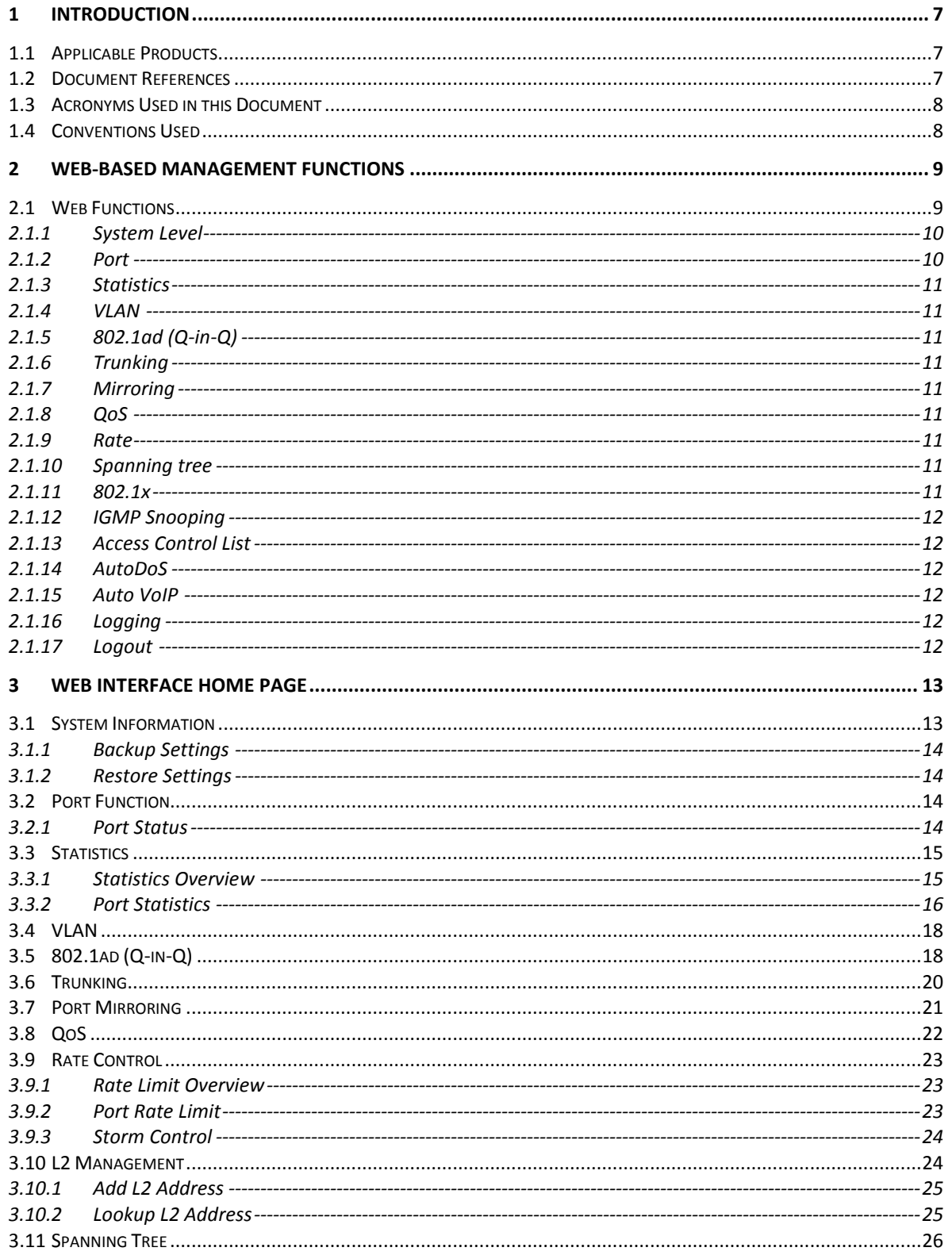

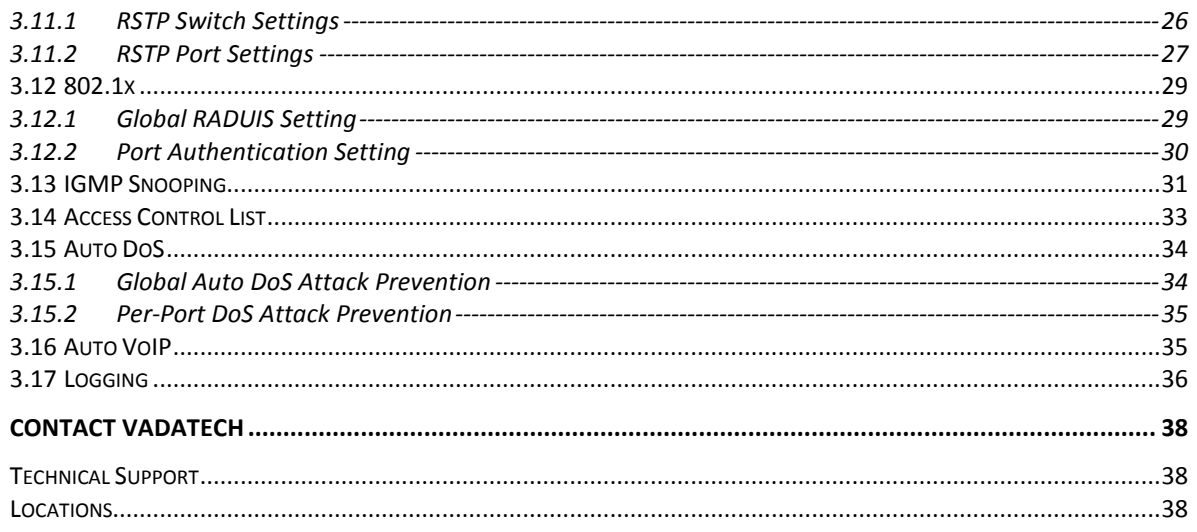

# **Figures**

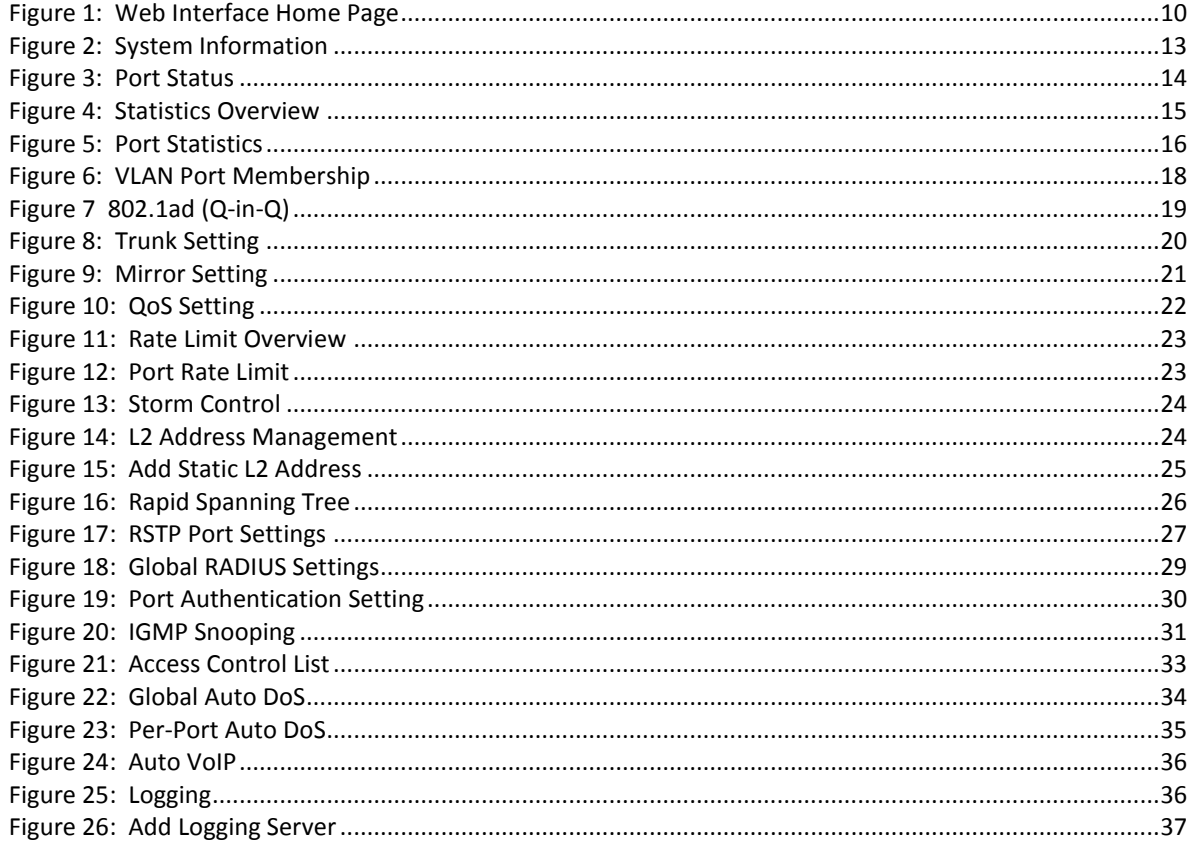

# **Tables**

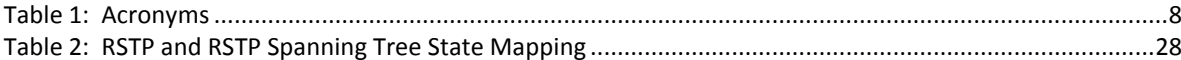

# **1 Introduction**

<span id="page-6-0"></span>Several VadaTech products contain Layer 2 managed switch functionality. The VadaTech Gigabit Ethernet Switch Web Interface is an embedded web-based management system which provides switch management features and basic Layer 2 protocols such as IEEE 802.1w rapid spanning tree, IEEE 802.1x port-based access control, and IGMP snooping.

## **1.1 Applicable Products**

- <span id="page-6-1"></span>*VadaTech UTC001 with L2 Managed Switch option (B=1)*
- *VadaTech UTC002 with L2 Managed Switch option (B=1)*
- *VadaTech UTC003 with L2 Managed Switch option (B=1)*
- *VadaTech VT219*
- *VadaTech VT842*
- *VadaTech VT847*
- *VadaTech VT850*
- *VadaTech VT851*
- *VadaTech VT852*
- *VadaTech VT853*
- *VadaTech VT854*
- *VadaTech VT857*
- *VadaTech AMC216*
- *VadaTech AMC217*
- *VadaTech AMC218*
- *VadaTech AMC219*
- *VadaTech AMC228*
- *VadaTech ATC114*
- *VadaTech ATC808*
- *VadaTech ATC809*
- *VadaTech CP218*

## **1.2 Document References**

- <span id="page-6-2"></span>*PICMG® 3.0 Revision 3.0 AdvancedTCA® Base Specification*
- *PICMG® AMC.0 R2.0 Advanced Mezzanine Card Base Specification*
- *RFC 1112*
- *RFC 2236*
- *RFC 2865*
- *RFC 3164*

## **1.3 Acronyms Used in this Document**

#### <span id="page-7-2"></span><span id="page-7-0"></span>*Table 1: Acronyms*

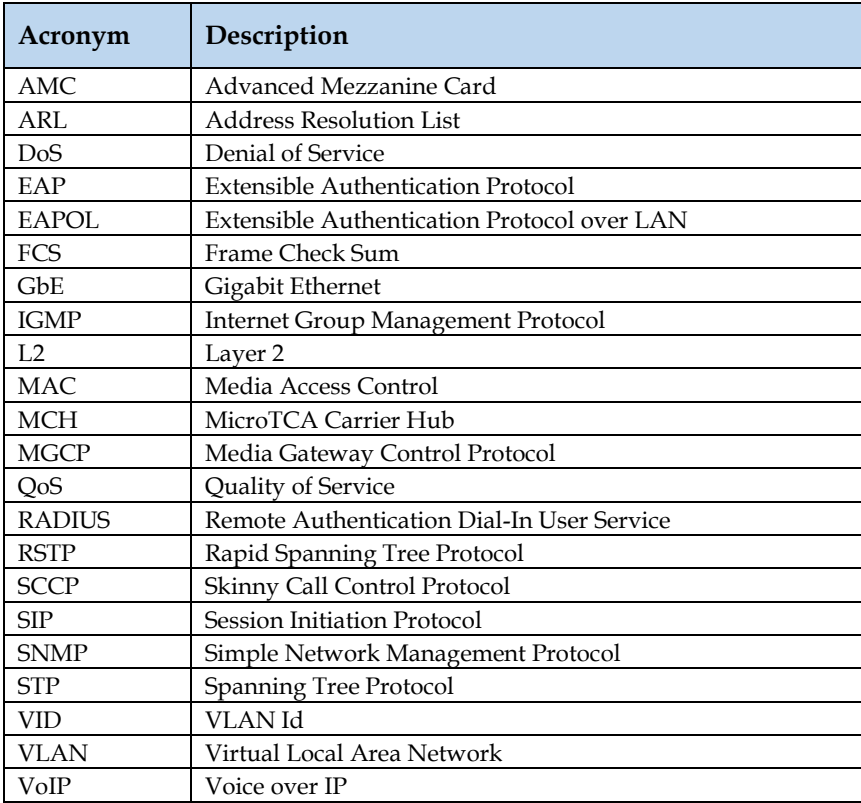

## <span id="page-7-1"></span>**1.4 Conventions Used**

The following conventions are used in this document:

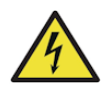

*WARNING - Important information, when ignored can cause harm. serious injury or death to the User is described next to this symbol*

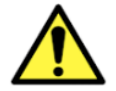

*CAUTION - Important information, when ignored can cause serious damage to the device is described using this symbol*

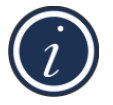

*NOTE - Important information useful to the reader is described next to this symbol*

**BOLD** *Any menu selection or important commands are denoted in BOLD font*

# <span id="page-8-0"></span>**2 Web-based Management Functions**

## **2.1 Web Functions**

<span id="page-8-1"></span>The VadaTech Gigabit Ethernet Switch Web interface supports the Layer 2 features and protocols described in the following subsections.

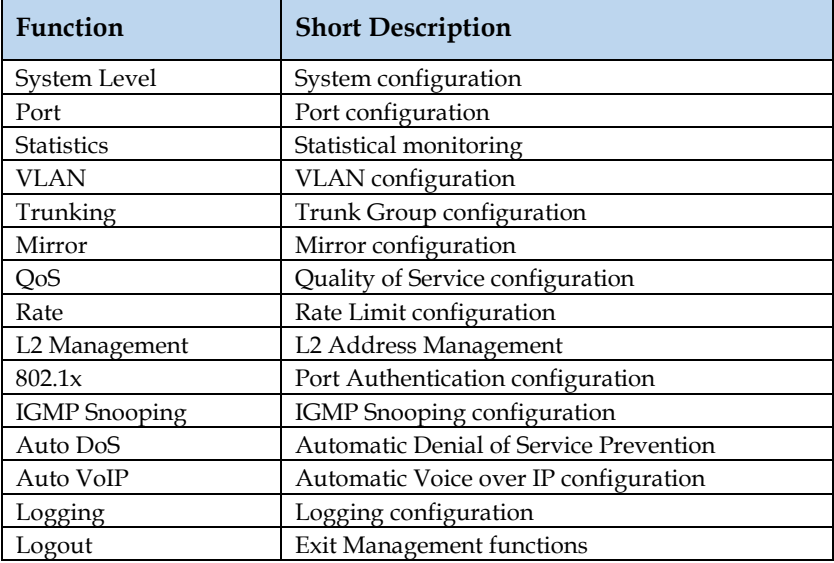

#### <span id="page-9-2"></span>*Figure 1: Web Interface Home Page*

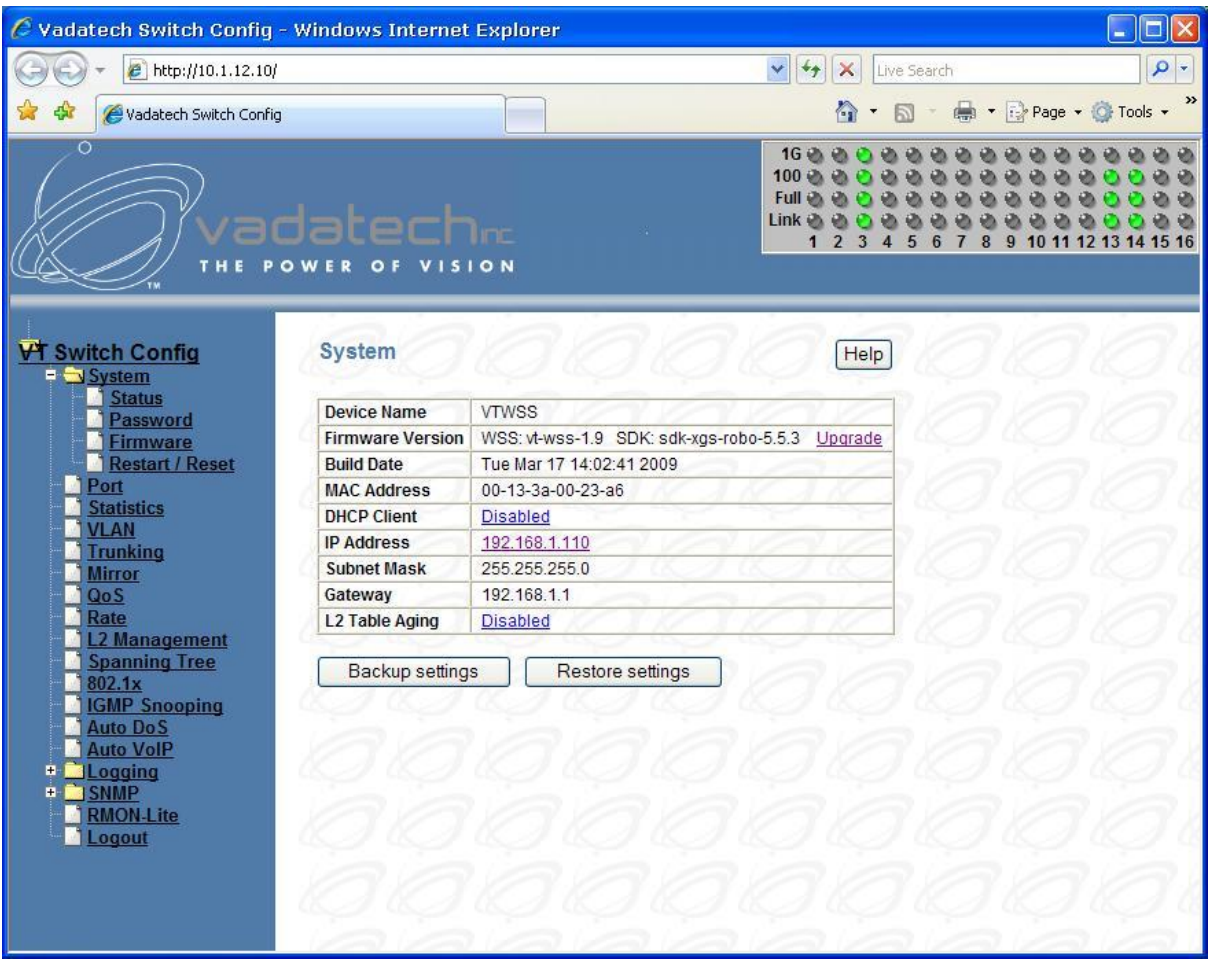

*Note: All screenshots in this document are taken from the VadaTech UTC001. Other supported products may differ in the number of ports and connections supported.*

## **2.1.1 System Level**

<span id="page-9-0"></span>The DHCP and static IP address are supported to assign the IP address of the device. The firmware upgrade, backup, and restore configuration data help to protect and upgrade the system. System password access allows administrative access to change password authentication. The system model number and revision are also supported.

## **2.1.2 Port**

<span id="page-9-1"></span>Port displays the status of all ports.

### **2.1.3 Statistics**

<span id="page-10-0"></span>The statistics function shows port counters from a top view and shows the details of breakdown counters, including good and bad frames. A Refresh button allows for the retrieval of the latest values of the counters.

### **2.1.4 VLAN**

<span id="page-10-1"></span>The VLAN function supports configuration, creation, or removal of IEEE 802.1Q VLANs with a specific VLAN ID. The range of the VLAN ID is 2 to 4094 (0 and 4095 are reserved, 1 is the default VLAN).

## **2.1.5 802.1ad (Q-in-Q)**

<span id="page-10-2"></span>IEEE 802.1ad (Q-in-Q) double-tagging capability can be used to allow the Service Provider or Customer VLAN ID to be inserted based on the ingress port. When receiving the packet, the Qin-Q port adds the VLAN TAG of the default VLAN of the port (PVID) to the packet no matter whether the packet has the VLAN TAG.

### **2.1.6 Trunking**

<span id="page-10-3"></span>This creates trunk groups and assigns member ports in the trunk. The member ports of the trunk are aggregated to enlarge the bandwidth. The distribution algorithm balances traffic-loading across the trunk.

### **2.1.7 Mirroring**

<span id="page-10-4"></span>The mirroring feature monitors traffic from the specified port to the mirror to port. Egress mirroring monitors outgoing traffic, ingress mirroring monitors incoming traffic.

### **2.1.8 QoS**

<span id="page-10-5"></span>This function supports IEEE 802.1P operation and allows for priority assignment to CoS queue mapping. Scheduling algorithms such as strict, round robin, and weighted round robin are supported.

### **2.1.9 Rate**

<span id="page-10-7"></span><span id="page-10-6"></span>Rate control determines the bandwidth from ingress or egress.

### **2.1.10 Spanning tree**

The system supports IEEE 802.1w rapid spanning tree operation, which configures related parameters in the bridge base and the port base.

### **2.1.11 802.1x**

<span id="page-10-8"></span>The IEEE 802.1x protocol controls port-based access. Authentication parameters can be controlled from this function, and the authentication status of each port is displayed.

## **2.1.12 IGMP Snooping**

<span id="page-11-1"></span><span id="page-11-0"></span>This feature supports IGMP snooping to configure related parameters.

### **2.1.13 Access Control List**

<span id="page-11-2"></span>This feature determines packets are denied or permitted.

### **2.1.14 AutoDoS**

This feature prevents an attack on a computer system or network that would otherwise cause a loss of service to users.

### **2.1.15 Auto VoIP**

<span id="page-11-3"></span>This feature provides a mechanism to classify VoIP Packets so that they can be prioritized above data packets in order to achieve better Quality of Service (QoS).

### **2.1.16 Logging**

<span id="page-11-5"></span><span id="page-11-4"></span>This feature is used to record various system messages and events.

### **2.1.17 Logout**

Exits the Web Interface.

# **3 Web Interface Home Page**

<span id="page-12-0"></span>The VadaTech Gigabit Ethernet Switch Web Interface provides an embedded Web engine for configuration and management from a remote standard Web browser. The Web-based GUI home page appears in *[Figure 1](#page-9-2)*.

There are three main areas in this page:

- The LED panel display shows the link status.
- The Command frame lists all supported features. Click on items in the command list to control a function.
- <span id="page-12-1"></span>The Function frame displays function and management components.

## **3.1 System Information**

The system information screen lists system settings as shown in *[Figure 2](#page-12-2)*.

#### <span id="page-12-2"></span>*Figure 2: System Information*

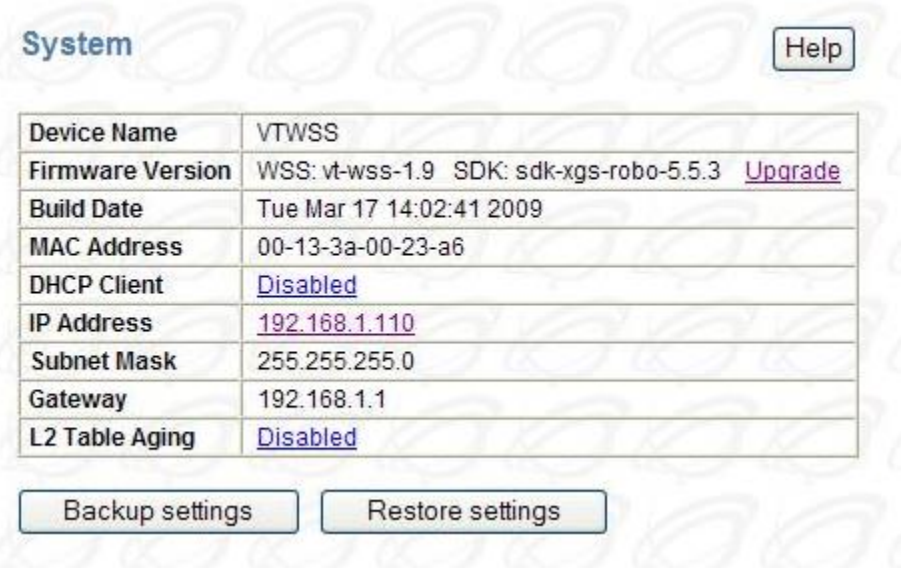

- **Firmware Version** displays the revision ID of the system. The Upgrade option initiates a Firmware upgrade.
- **Build Date** indicates the date the firmware was created.
- **MAC Address** indicates the MAC address of the out-of-band Ethernet interface.
- **PHCP Client** allows for enabling or disabling of the DHCP client. The IP address of the system is retrieved from the DHCP server during enabling, but the IP address cannot be set from this screen.
- **IP Address** indicates the IP address of the system.
- **Subnet Mask** is the subnet mask of the IP address.
- **Gateway** is the IP address of the gateway for the remote manager.
- **L2 Table Aging** defines the aging time of the ARL table. Select 0 to disable.

## **3.1.1 Backup Settings**

<span id="page-13-0"></span>**Backup Settings** allows the current system configuration to be saved and archived to an external host.

### **3.1.2 Restore Settings**

<span id="page-13-2"></span><span id="page-13-1"></span>**Restore Settings** helps to restore a previously backed-up system configuration file from an external host.

## **3.2 Port Function**

### **3.2.1 Port Status**

<span id="page-13-3"></span>Port functions provide an overview of the system. The port status screen, shown in *[Figure 3](#page-13-4)*, displays each port's status, such as link, speed, duplex, and flow control.

#### <span id="page-13-4"></span>*Figure 3: Port Status*

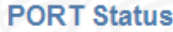

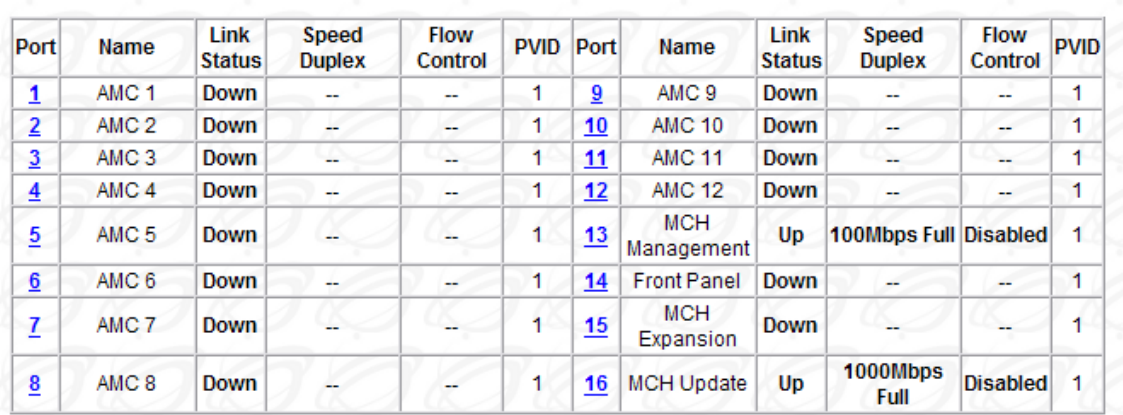

- **Port** indicates the port numbers of the system.
- **Name** indicates the place the port is connected in the system.
- **Link Status** displays the link status of the port (up or down).
- **Speed Duplex** indicates the speed (10/100/1000 Mbps) and duplex (Half/Full) of the port when the links are up. If the link is down there is no display.
- **Flow Control** indicates the state of flow control if the port is linked up. It supports fair access to buffering resources while also enabling lossless operation across a network of Ethernet switching devices.
- **PVID** indicates the VLAN id that untagged packets entering the switch through the associated port will use.
- The **Refresh** button updates the display with the current status.

Refresh

Help

## <span id="page-14-0"></span>**3.3 Statistics**

## **3.3.1 Statistics Overview**

<span id="page-14-1"></span>The statistics screen display traffic counters for each port as shown in *[Figure 4: Statistics](#page-14-2)  [Overview](#page-14-2)*.

### <span id="page-14-2"></span>*Figure 4: Statistics Overview*

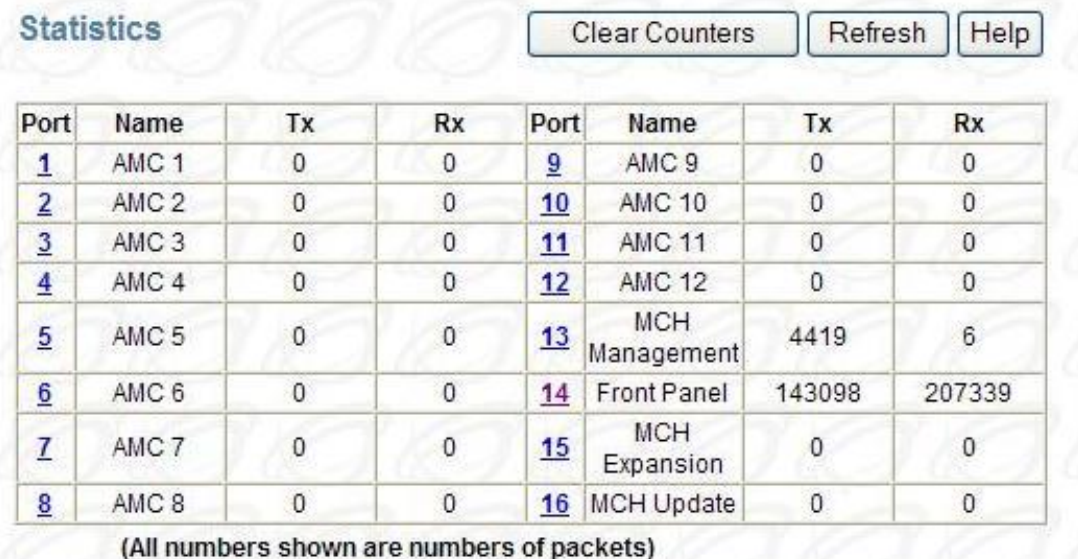

- **Tx** indicates the total packets transmitted from the port.
- **Rx** indicates the total packets received by the ports.
- The **Clear Counters** button resets the packet counts for all ports to zero.
- The **Refresh** button updates the display with the current statistics.

### **3.3.2 Port Statistics**

<span id="page-15-0"></span>The port statistics screen displays traffic counters for each port as shown in *[Figure 5](#page-15-1)*.

#### <span id="page-15-1"></span>*Figure 5: Port Statistics*

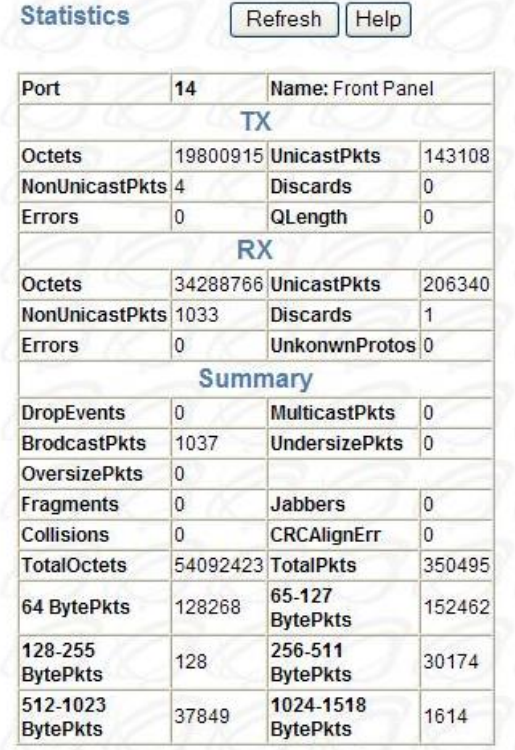

 $-TX$ 

- **Octets** indicates the total number of octets transmitted.
- **UnicastPkts** indicates the number of transmitted unicast packets.
- **NonUnicastPkts** indicates the number of transmitted nonunicast packets.
- **Discards** indicates the number of discarded packets.
- **Errors** indicates excessive collision packets.
- **QLength** indicates the count of packets currently buffered.
- RX
- **Octets** indicates the total number of octets received.
- **UnicastPkts** indicates the number of received unicast packets.
- **NonUnicastPkts** indicates the number of received nonunicast packets.
- **Discards** indicates the number of discarded packets.
- **Errors** indicates undersize/fragment/FCS error/oversized with good FCS packets.
- **UnknownProtos** indicates received packets using unknown protocols.
- Summary
	- **DropEvents** indicates which are dropped do to GBP or backpressure discard packets.
	- **MulticastPkts** indicates transmitted/received multicast packets.
- **BroadcastPkts** indicates transmitted/received broadcast packets.
- **UndersizePkts** indicates received packets with length less than minimum packet size.
- **OversizePkts** indicates received packets with length more than maximum packet size.
- **Fragments** indicates received packets (length 10-63 bytes) with invalid FCS or alignment error.
- **Jabbers** indicates received packets (invalid FCS or code error) which exceed counter maximum size to maximum receive frame length.
- **Collisions** indicates total transmitted collision packets.
- **CRCAlignErr** indicates received packets (invalid FCS) which length are between 64 bytes to maximum size.
- **TotalOctets** indicates total received packets (excluding framing bits. but including FCS) and transmitted (including fragments of frames that were involved with collisions, but excluding preamble/SFD or jam bites) byte.
- **TotalPkts** indicates total received and transmitted packet count (including bad packets, all unicast, broadcast, multicast and MAC control packets).
- **64 BytePkts** indicates transmitted packets with packet length less than or equal to 64 bytes.
- **65-127 BytePkts** indicates transmitted packets with packet length between 65 to 127 bytes, inclusive.
- **128-255 BytePkts** indicates transmitted packets with packet length between 128 to 255 bytes, inclusive.
- **256-511 BytePkts** indicates transmitted packets with packet length between 256 to 511 bytes, inclusive.
- **512-1023 BytePkts** indicates transmitted packets with packet length between 512 to 1023 bytes, inclusive.
- **1024-1522 BytePkts**indicates transmitted packets with packet length between 1024 to 1522 bytes, inclusive.
- The **Refresh** button updates the display with the current statistics.

## **3.4 VLAN**

<span id="page-17-0"></span>The VLAN function allows for the control of IEEE 802.1Q VLANs in the system. It supports the creation of a new VLAN, addition or removal of VLAN member ports, and removal of a VLAN from the system. VLANS with VID = 0 and 4095 are reserved. The VLAN with VID = 1 is the default VLAN, and it cannot be removed.

#### <span id="page-17-2"></span>*Figure 6: VLAN Port Membership*

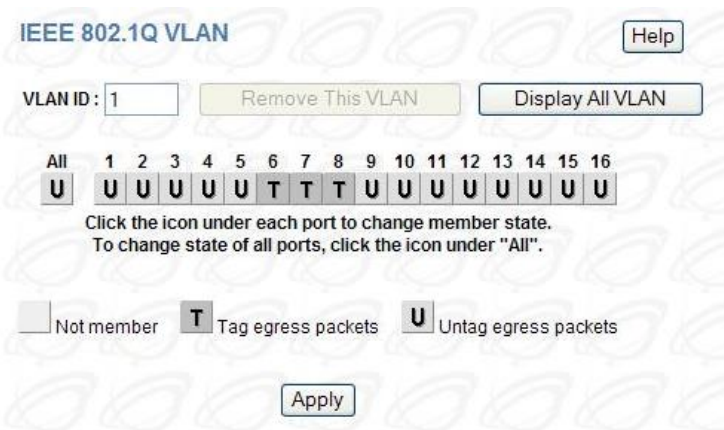

- **VLAN ID** indicates the VLAN ID to control.
- **Member Ports** indicates the number of the ports included in the VLAN. There are three symbols for each port.
	- *Empty* indicates that the port is not a member of the VLAN.
	- *U* indicates that this port is a member of the VLAN. When a packet leaves the member port, the VLAN tag is removed.
	- *T* indicates that this port is a member of the VLAN. When a packet leaves the member port, the VLAN tag is added.
- The **Remove This VLAN** button removes the VLAN from the system.
- The **Apply** button creates the VLAN and updates its member ports.
- The **Display All VLAN** button shows a list of all VLANs defined in the switch.

## **3.5 802.1ad (Q-in-Q)**

<span id="page-17-1"></span>802.1ad (Q-in-Q) double-tagging capability can be used to allow the Service Provider or Customer VLAN ID to be inserted based on the ingress port. When receiving the packet, the Qin-Q port adds the VLAN TAG of the default VLAN of the port (PVID) to the packet no matter whether the packet has the VLAN TAG.

#### <span id="page-18-0"></span>*Figure 7 802.1ad (Q-in-Q)*

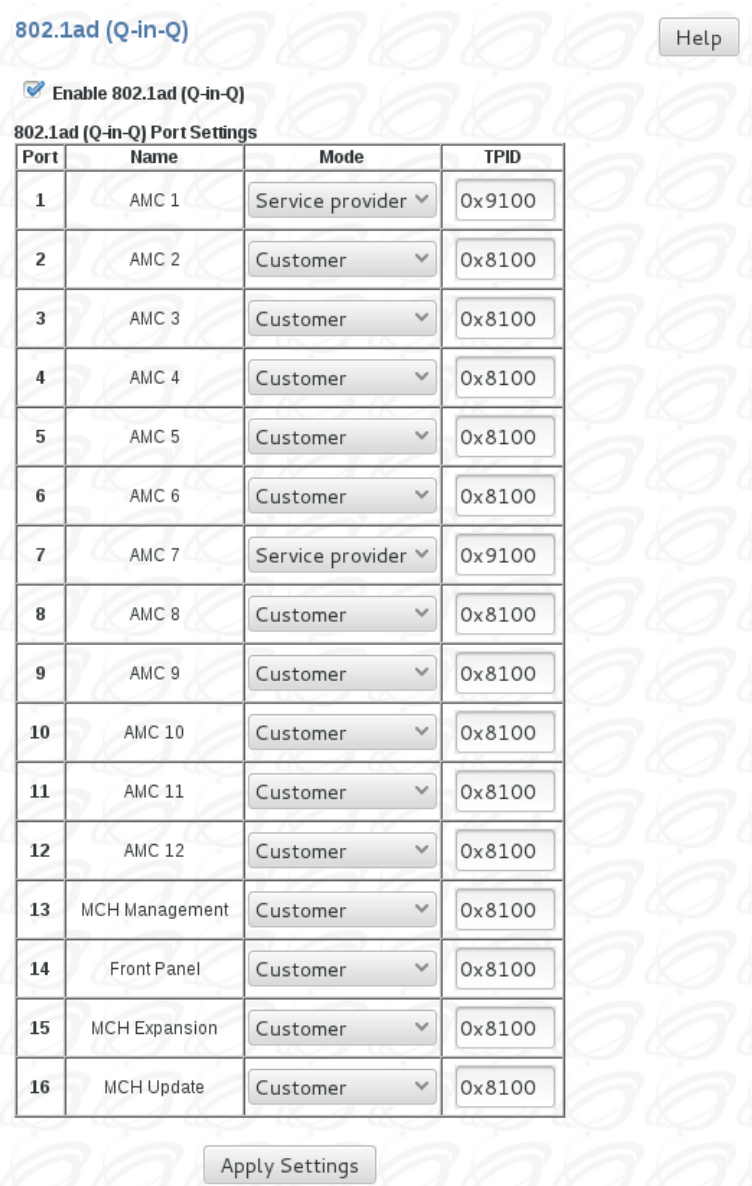

- **Enable 802.1ad (Q-in-Q)** enables or disables 802.1ad (Q-in-Q) globally.
- **Mode** Specifies one of the 2 modes:
	- *Customer* indicates that the port is a Customer Edge port (single tagged).
	- *Service provider* indicates that this port is a Service Provider port (double tagged).
- **TPID** Tag Protocol ID: Valid range 0x0000 0xffff. The Switch supports up to 4 different TPIDs. The default TPID value is 0x8100.
- The **Apply** button enables Q-in-Q globally and updates ports.

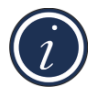

*NOTE: In order to configure 802.1ad (Q-in-Q) correctly make sure that all "Customer" configured ports are UNTAGGED and all "Service provider" ports are TAGGED members of VLANs. The default VLAN ID (PVID) of "Customer" port will be used to tag ingress packets.*

## **3.6 Trunking**

<span id="page-19-0"></span>Trunking allows multiple ports to be aggregated into a single trunk. It uses a distribution algorithm to balance traffic between trunk members. This aggregates the bandwidth of the trunk.

#### <span id="page-19-1"></span>*Figure 8: Trunk Setting*

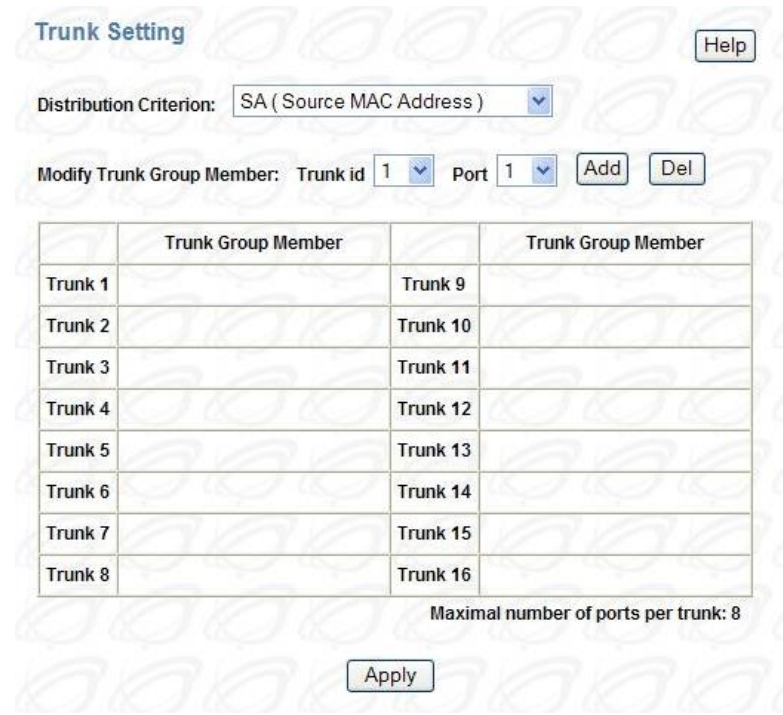

- **Distribution Criterion** defines the traffic distribution algorithm between trunk member ports.
- **Trunk Group** is the trunk group ID supported in this device.
- **Member Ports** defines member ports of the trunk.

## **3.7 Port Mirroring**

<span id="page-20-0"></span>Port mirroring monitors traffic from specific ports to a single mirror-to port. Ingress and/or egress traffic is copied from the mirroring port to the mirror-to port.

#### <span id="page-20-1"></span>*Figure 9: Mirror Setting*

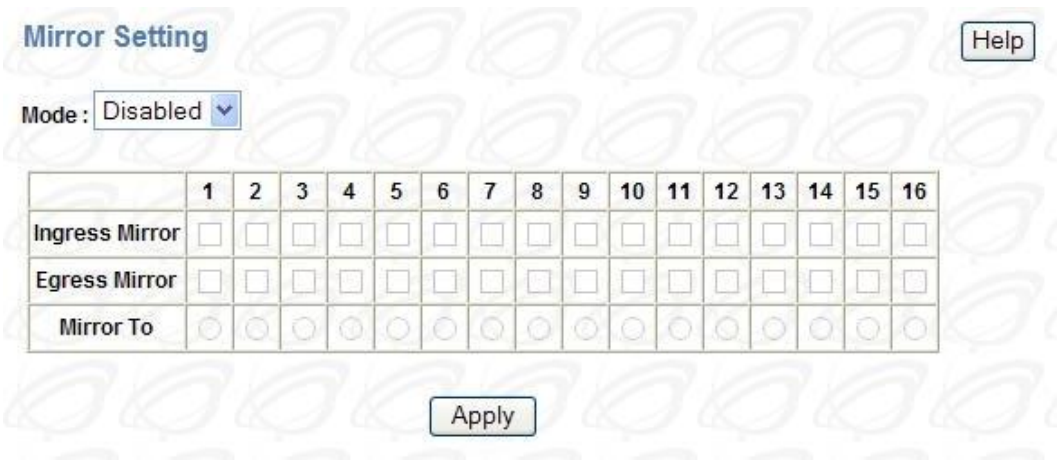

- **Mode** enables or disables mirroring.
- **Ingress Mirror** specifies an ingress mirror port to which ingress traffic is mirrored.
- **Egress Mirror** specifies an egress mirror port to which egress traffic is mirrored.
- **Mirror To** specifies the mirror-to port.

## **3.8 QoS**

<span id="page-21-0"></span>The QoS Setting screen sets the priority relationships between four queues, selects the scheduling method for these queues, associates packets of specific priorities to a specific queue, and specifies a weight for each queue.

#### <span id="page-21-1"></span>*Figure 10: QoS Setting*

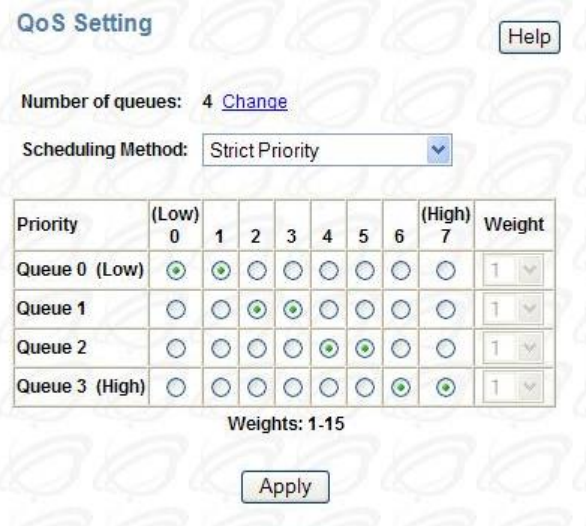

- **Scheduling Method** specifies one of the two scheduling methods for the queues.
	- *Strict Priority* This method biases the queuing mechanism to favor the higher queues over the lower queues. For example, strict priority queuing processes as many packets as possible in queue 3 before processing any packets from queue 2, then processes as many packets as possible in queue 2 before processing any packets in queue 1 or queue 0.
	- *Weighted Round Robin* A weighted fair queuing algorithm is used to rotate service among the four queues. The rotation is based on the specified weights assigned to each queue; the number of packets serviced during each visit to a queue depends on the specified percentages. This method converts the specified percentages into weights for the queues.
- **Queue 0-3** specifies the four queues. Queue 0 is the lowest priority queue; queue 3 is the highest priority queue. Packets in queue 3 are served more often than packets in queue 0.
- **Priority** indicates the packet priority. This value is retrieved from the priority tag field, with values from 0 to 7; 0 indicates the lowest priority; 7 indicates the highest priority. Click the options to send packets of a specified priority to a particular queue.
- **Weight** indicates the weight (number of packets) to be served in the queue before moving to serve the next queue. A high-priority queue should have a higher weight than a lowpriority queue.

## **3.9 Rate Control**

<span id="page-22-1"></span><span id="page-22-0"></span>Rate control determines the bandwidth of ingress and egress traffic for a specified port.

### **3.9.1 Rate Limit Overview**

*[Figure 11](#page-22-3)* displays the ingress and egress traffic rate control data for each port in the system.

#### <span id="page-22-3"></span>*Figure 11: Rate Limit Overview*

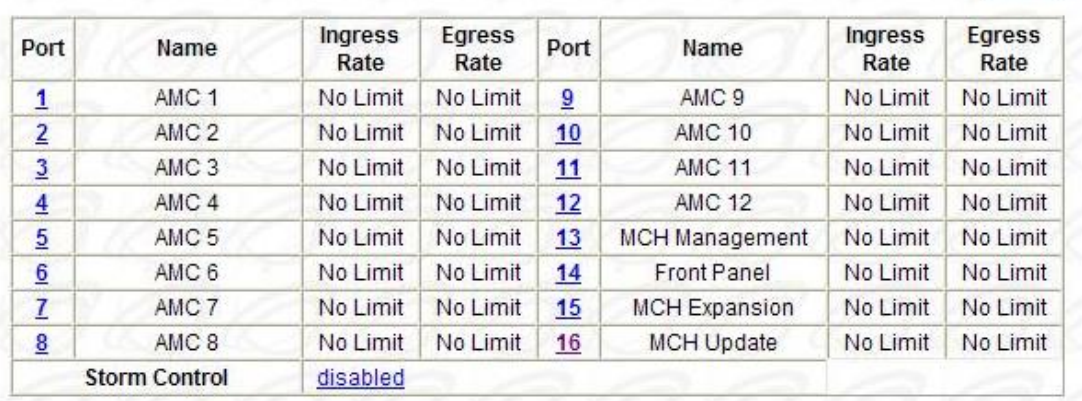

#### **Rate Limit and Storm Control**

- **Port** indicates the port number. Select the port number to control ingress and egress rates for the port.
- **Name** indicates the place the port is connected in the system.
- **Ingress Rate** indicates the rate limitation of incoming traffic on this port.
- **Egress Rate** indicates the rate limitation of outgoing traffic on this port.

## **3.9.2 Port Rate Limit**

#### <span id="page-22-4"></span><span id="page-22-2"></span>*Figure 12: Port Rate Limit*

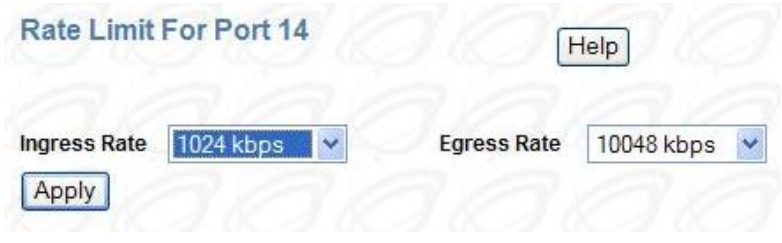

- **Ingress Rate** selects the rate for incoming traffic.
- **Egress Rate** selects the rate for outgoing traffic.

Help

## **3.9.3 Storm Control**

<span id="page-23-2"></span><span id="page-23-0"></span>*Figure 13: Storm Control*

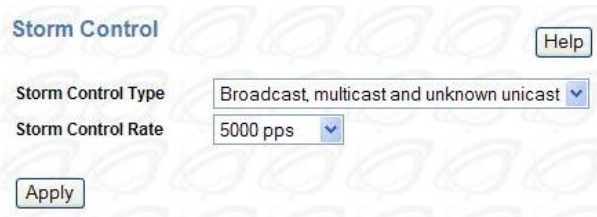

- **Storm Control Type** selects the type of the packet storm.
- **Storm Control Rate** selects the rate for storm control.

## **3.10 L2 Management**

<span id="page-23-1"></span>L2 address management provides a way to add, delete and lookup MAC address in the L2 address table.

#### <span id="page-23-3"></span>*Figure 14: L2 Address Management*

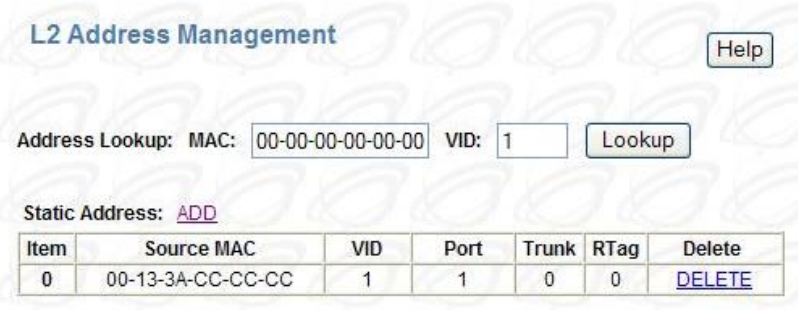

- **Add** inserts a new MAC address into the L2 address table.
- **Delete** removes the specified MAC address from the L2 address table.
- **Lookup** searches for the MAC address to determine whether it exists or not.

## **3.10.1 Add L2 Address**

<span id="page-24-0"></span>The configuration page assigns the information associated with the MAC address to the L2 address table.

#### <span id="page-24-2"></span>*Figure 15: Add Static L2 Address*

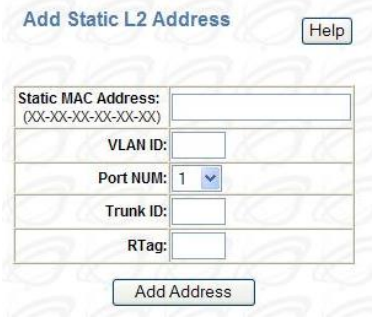

- **Static MAC Address** Enter the Media Access Control (MAC) address.
- **VLAN ID** 802.1Q Enter the VLAN ID.
- **Port NUM** Select the port number.
- **Trunk ID** If the address is in a trunk group, enter the trunk group ID of the MAC address.
- **RTag** specifies the packet distribution rule in this trunk if the MAC address is in a trunk group. RTag is used as the criterion to drive a trunk port index, which points to the egress port number in the trunk group. *SA* (Source Address), *DA* (Destination Address), or *SA+DA* fields can be used in the packets to decide the egress port in the trunk group.

### **3.10.2 Lookup L2 Address**

<span id="page-24-1"></span>Lookup Address Management searches for an existing L2 address.

## **3.11 Spanning Tree**

<span id="page-25-0"></span>The Rapid Spanning Tree Protocol (RSTP) provides rapid convergence of the spanning tree by assigning port roles and by determining active topology. The RSTP builds upon the IEEE 802.1D STP protocol to select the switch with the highest switch priority as the root switch. Reconfiguration of the spanning tree can occur in less than 1 second.

## **3.11.1 RSTP Switch Settings**

<span id="page-25-1"></span>The RSTP switch settings allow for the control of the RSTP parameters from the bridge point of view.

#### <span id="page-25-2"></span>*Figure 16: Rapid Spanning Tree*

**Rapid Spanning Tree** 

#### **RSTP Switch Settings**

 $\triangledown$  Enable RSTP

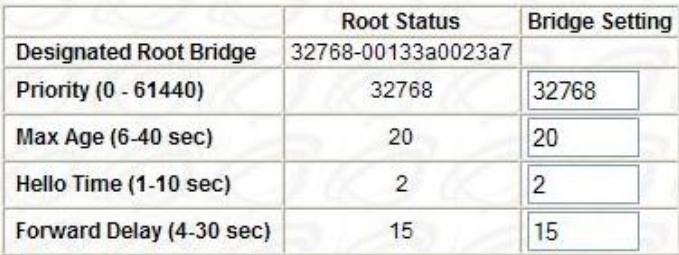

Note: 2\*(Hello Time+1) <= Max Age <= 2\*(Forward Delay-1)

**Apply Global Settings** 

- **Designated Root Bridge** indicates the bridge identifier of the root of the spanning tree is determined by the RSTP protocol as executed by this node. The bridge identifier value is used as the root identifier parameter in all configuration bridge PCUs originated by this node.
- **Priority** indicates the priority of the root bridge.
- **Max Age** indicates the maximum age of the root bridge. This is the maximum age (measured in units of hundredths of a second) of spanning tree protocol information learned from the network on any port before it is discarded. This is the value that this bridge is currently using.
- **Hello Time** indicates the amount of hello time of the root bridge. Hello time is the amount of time (measured in units of hundredths of a second) between the transmission of configuration bridge PCUs by this node on any port when it is, or is trying to be, the root of the spanning tree.
- **Forward Delay** indicates the amount of forward delay of the root bridge. Forward delay is a time value, measured in units of hundredths of a second, which controls how fast a port changes its state. The value determines how long the port stays in each of the listening and learning states which precede the forward state. This value is also used to age all dynamic entries in the forwarding databases when a topology change has been detected and is underway.

Help

## **3.11.2 RSTP Port Settings**

<span id="page-26-0"></span>RSTP port settings control and monitor port-based spanning tree status.

#### <span id="page-26-1"></span>*Figure 17: RSTP Port Settings*

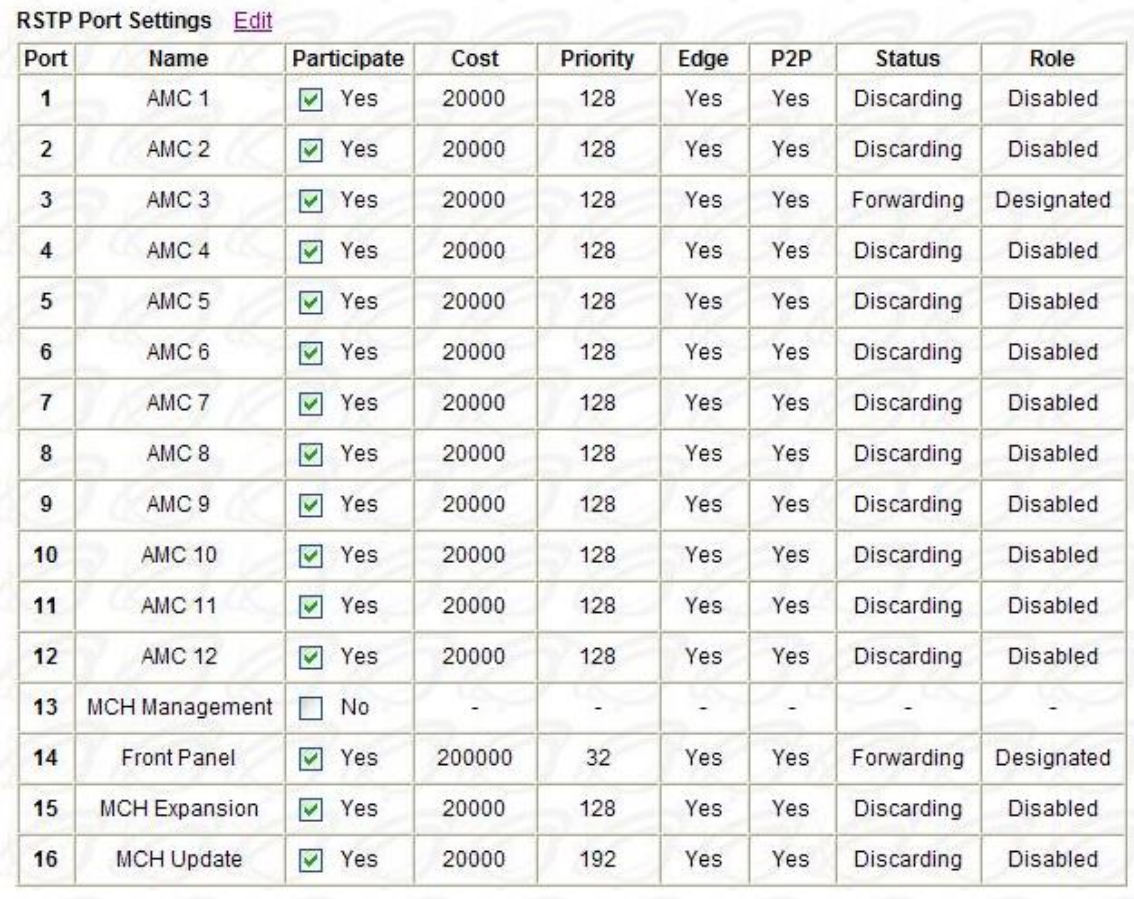

**Apply Port Settings** 

- **Participate** specifies if the RSTP is enabled or not for the selected port.
- **Cost** displays the cost of this port. Cost is the contribution of this port to the path cost of paths toward the spanning tree root, which includes this port.
- **Priority** displays the priority of this port. This is the value of the priority field contained in the first octet of the port ID.
- **Edge** indicates if this port is the edge port. Once configured as an edge port, the port immediately transitions to the forwarding state.
- **P2P** indicates if this port is a point-to-point link. If a port is connected to another port through a point-to-point link and the local port becomes a designated port, it negotiates a rapid transition with the other port to ensure a loop-free topology.
- **Status** displays the RSTP port status. The following is the STP and RSTP spanning tree state mapping:

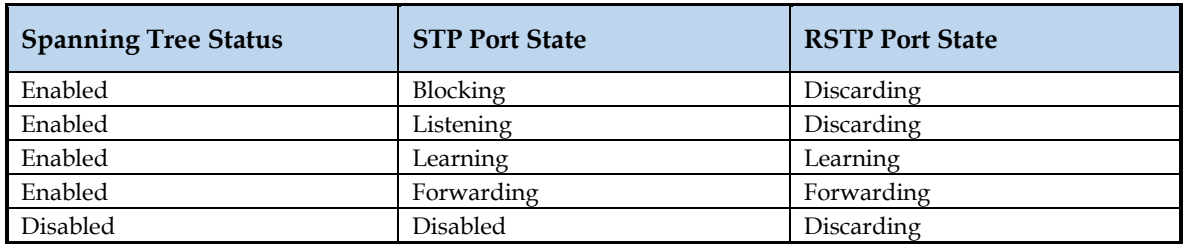

#### <span id="page-27-0"></span>*Table 2: RSTP and RSTP Spanning Tree State Mapping*

- **Role** displays the role of this port. The RSTP provides rapid convergence of the spanning tree by assigning port roles and determining the active topology. The following describes the port roles:
	- *Root* port provides the best path (lowest cost) when the switch forwards packets to the root switch.
	- *Designated* port connects to the designated switch, which incurs the lowest path cost when forwarding packets from that LAN to the root switch.
	- *Alternate* port offers an alternate path (a path other than that provided by the current root port) toward the root switch.
	- *Backup* port acts as a backup for the path provided by a designated port toward the leaves of the spanning tree.
	- *Disabled* port has no role within the operation of the spanning tree.

## **3.12 802.1x**

<span id="page-28-0"></span>The IEEE 802.1X protocol is a standardized method for securing network access from the network devices. If a network user requires access to network server resources (file and print), then a login procedure must be successfully completed.

IEEE 802.1X operation denies unauthorized network access but does not withhold network traffic from authorized users.

### **3.12.1 Global RADUIS Setting**

<span id="page-28-1"></span>The RADIUS server is a Remote Authentication Dial-In User Service as defined in RFC2865. It is primarily used by ISPs that authenticate a username and password before authorizing the use of the network.

#### <span id="page-28-2"></span>*Figure 18: Global RADIUS Settings*

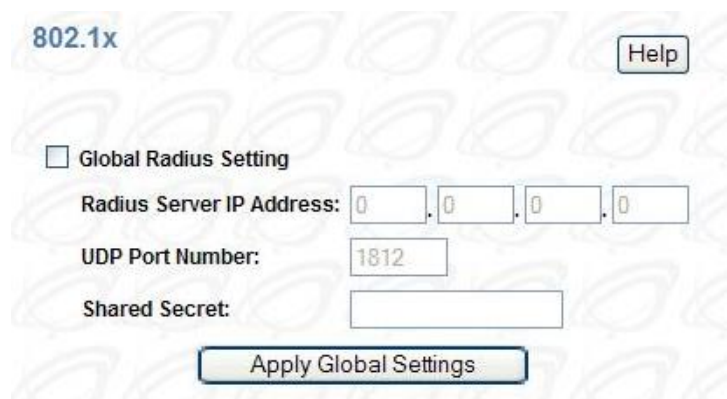

- **Global RADIUS Setting** enables or disables global RADIUS operation.
- **RADIUS Server IP Address** specifies the IP address of the RADIUS server.
- **UDP Port Number** specifies User Datagram Protocol (UDP) port number of the EAPOL control frame; 1812 is the default UDP port number, but if the RADIUS server can recognize them, other numbers can be used.
- **Shared Secret** is a 16-character string used by the RADIUS server as a password to identify EAPOL control frames.

802.1X is a port-based authentication protocol. If a user port (supplicant) needs service from another port (authenticator), it must be verified and approved by the authenticator. The authenticator typically passes the Extensible Authentication Protocol (EAP) to an authentication server, which has all the security information. EAP is a high layer protocol used for authentication and it ensures mutual authentication between a wireless client and a server that resides at the network operations center. In order for layer 2 ports to participate in EAP protocol more efficiently, 802.1X creates another layer 2 protocol called EAPOL (EAP over LAN). With EAPOL, layer 2 can initiate or stop authentication functions. If a port needs service from another port, it needs to be authenticated by that port. EAPOL is the protocol used for this authentication process.

Extensible Authentication Protocol over LAN (EAPOL) is the key protocol in 802.1X as it provides effective authentication regardless of whether 802.11 WEP keys or any encryption are implemented. If configured to implement dynamic key exchange, the 802.1X authentication server can return session keys to the access point along with the accept message. The access point uses the session keys to build, sign, and encrypt the EAP key message that is sent to the client immediately after sending the success message. The client can use the contents of the key message to define applicable encryption keys.

### **3.12.2 Port Authentication Setting**

<span id="page-29-0"></span>The Port Authentication function establishes security between ports. It also displays the result when a port is enabled for authentication.

<span id="page-29-1"></span>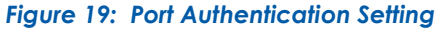

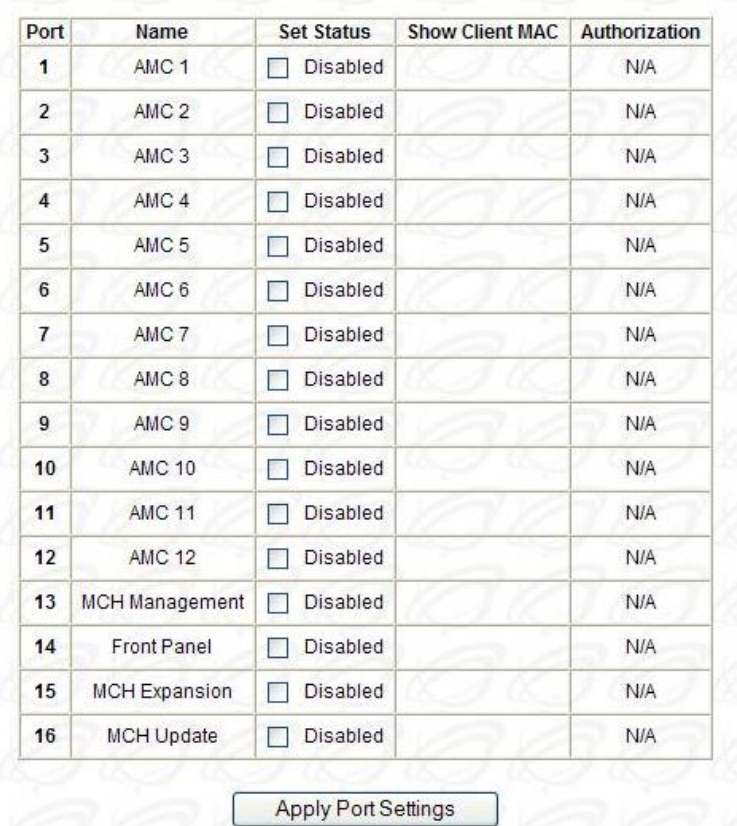

- **Set Status** enables or disables port authentication. Enable port authentication means these ports should be authorized by a RADIUS server to forward traffic. No unauthorized traffic is forwarded. No authentication process is required for those ports in disabled status; traffic can be forwarded normally.
- **Show Client MAC** displays the last client in the MAC address that sent out the EAPOL control from of the port.
- **Authentication** displays the authentication status of an enabled port.
	- *Yes* indicates the authentication has passed; the traffic is allowed to be forwarded.
	- *No* indicates the authentication has failed; the traffic is not allowed to be forwarded.
	- *In Progress* indicates that the authentication is still in progress. Traffic is not forwarded before authentication is verified.
	- *N/A* is defined as no authentication required.

## **3.13 IGMP Snooping**

<span id="page-30-0"></span>IGMP is a standard defined in RFC1112 for IGMPv1 and in RFC2236 for IGMPv2. IGMP specifies how a host can register a router in order to receive specific multicast traffic. Configure the switch to use IGMP snooping in subnets that receive IGMP queries from either IGMP or the IGMP snooping querier. IGMP snooping constrains multicast traffic at Layer 2 by configuring Layer 2 LAN ports dynamically to forward multicast traffic only to those ports that want to receive it.

The IGMP Querier functionality is supported as well. It enables the switch to imitate a multicast router by sending out general IGMPv2 queries to the host nodes in case if no other Querier (multicast router) exists. It uses 0.0.0.0 as a source IP address. Added "Startup Query Interval" and "Startup Query Count" settings to the WEB interface (see picture below) to make Querier configuration complete.

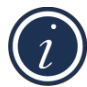

*NOTE: Due to the periodic IGMPv2 Queries sent by switch all the IGMPv3 hosts in the network will fall back to send IGMPv2 reports. This is defined by spec.*

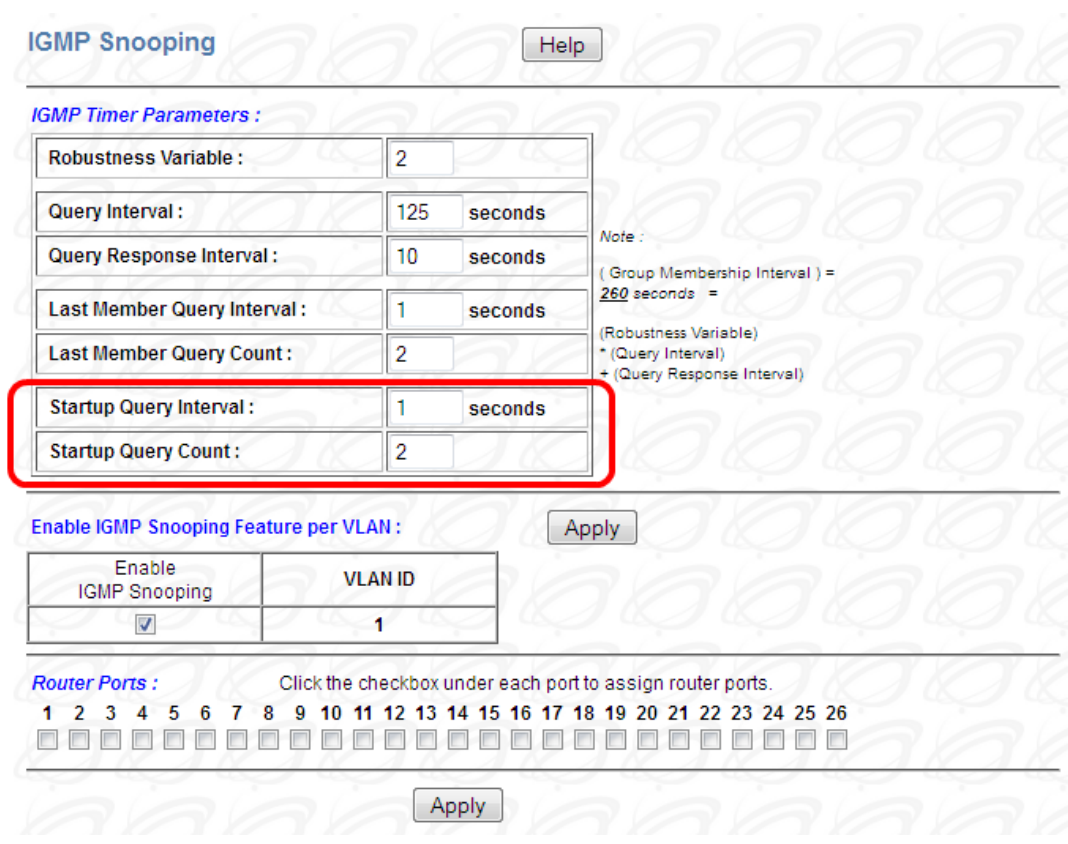

#### <span id="page-30-1"></span>*Figure 20: IGMP Snooping*

- **Enable IGMP Snooping** enables or disables the IGMP snooping feature.
- **Robustness Variable** allows tuning for the expected packet loss on a subnet. If a subnet is expected to be lossy, the robustness variable may be increased. IGMP is robust to

(Robustness Variable – 1) packet losses. The robustness variable must not be 0, and should not be 1. The default value is 2.

- **Query Interval** is the interval between general queries sent by the querier. The default interval is 125 seconds. By varying the Query Interval, an administrator may fine tune the number of IGMP messages on the subnet; larger values cause IGMP queries to be sent less often.
- **Query Response Interval** is the maximum response time inserted into the periodic general queries. The default value is 100 (10 seconds). By varying the query response interval, an administrator can fine tune the level of the burst of IGMP messages on the subnet; larger values create less of a traffic burst, as host responses are spread out over a larger interval. The number of seconds represented by the query response interval must be less than the query interval.
- **Startup Query Interval** is the interval between General Queries sent by a Querier on startup. The default value is 1 second.
- **Startup Query Count** is the number of Queries sent out on startup, separated by the Startup Query Interval. The default value is equal to 2.
- **Last Member Query Interval** is the maximum response time inserted into group-specific queries sent in response to Leave Group messages, and is also the amount of time between group-specified query messages. The default value is 10 (1 second). This value may be tuned to modify the leave latency of the network. A reduced value results in reduced time to detect the loss of the last member of a group.
- **Last Member Query Count** is the number of group-specific queries sent before the router assumes there are no local members. Default: the Robustness Variable.
- **Enable IGMP Snooping Feature per VLAN** enable or disable the IGMP snooping feature for a specific VLAN. All VLAN IDs created are listed here. This feature is disabled by default for a newly created and default VLAN IDs.
- **Router Ports** specifies the ports to which IGMP routers are connected.

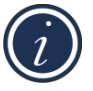

*NOTE: The Querier automatically enters to disable state in case if one of ports is configured as "Router Port".*

## **3.14 Access Control List**

<span id="page-32-0"></span>Access Control List (ACL) is one of the basic elements used to configure device forwarding behavior. ACL provides rules that are applied to [port numbers,](https://en.wikipedia.org/wiki/TCP_and_UDP_port) MAC addresses, [IP addresses.](https://en.wikipedia.org/wiki/Ip_address) Access control lists can generally be configured to control both inbound and outbound traffic, and in this context they are similar to [firewalls.](https://en.wikipedia.org/wiki/Firewall_(networking))

An ACL is an ordered-by-user set of rules that is used to filter traffic on a networking device. Each rule is represented by an Access Control Entry (ACE). Each ACE has a group of match criteria and a group of action criteria.

#### <span id="page-32-1"></span>*Figure 21: Access Control List*

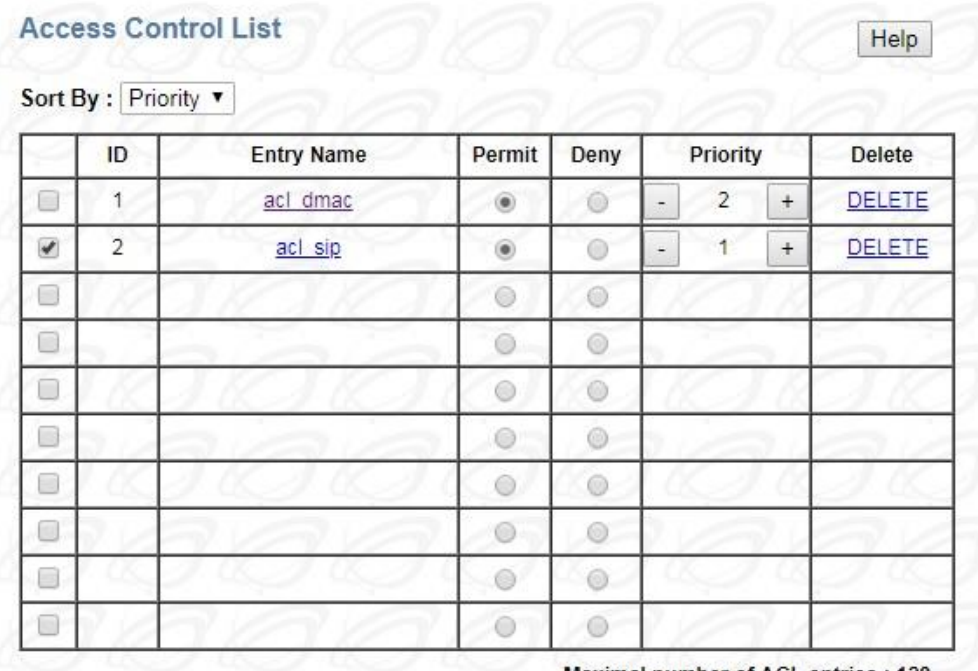

Maximal number of ACL entries: 128

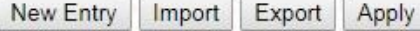

- **Sort** defines the type of sort. It includes priority, deny and permit.
- **Entry Name** indicates the name of ACL entry. The length of name has to be smaller than 20. And Different ACL entries can't have the same name.
- **Priority** indicates the priority of ACL entry. The largest value has highest priority. The range is from 0 to 65535. And Different ACL entries can't have the same priority.
	- o + increase priority by 1.
	- o decrease priority by 1.
- **Delete** removes the specified ACL entry.
- **New Entry** inserts a new ACL entry.
- **Import** selects an XML file to import.
- **Export** writes all ACL entries to an XML file.
- **Apply** modifies the changes of ACL entries which are shown on this page.

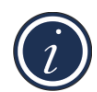

*NOTE: If the rule/filter of ACL entry is empty, the check box of this entry will not be checked by default.*

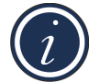

*NOTE: If the check box is not checked, the corresponding ACL entry will not be programmed to hardware.*

## **3.15 Auto DoS**

<span id="page-33-0"></span>Denial-of-service (DoS) attack prevention is a method of preventing an attack on a computer system or network that causes a loss of service to users. Typically, a DoS attack causes the loss of network connectivity and services by consuming the bandwidth of the victim network or overloading the computational resources of the victim's system.

## **3.15.1 Global Auto DoS Attack Prevention**

#### <span id="page-33-2"></span><span id="page-33-1"></span>*Figure 22: Global Auto DoS*

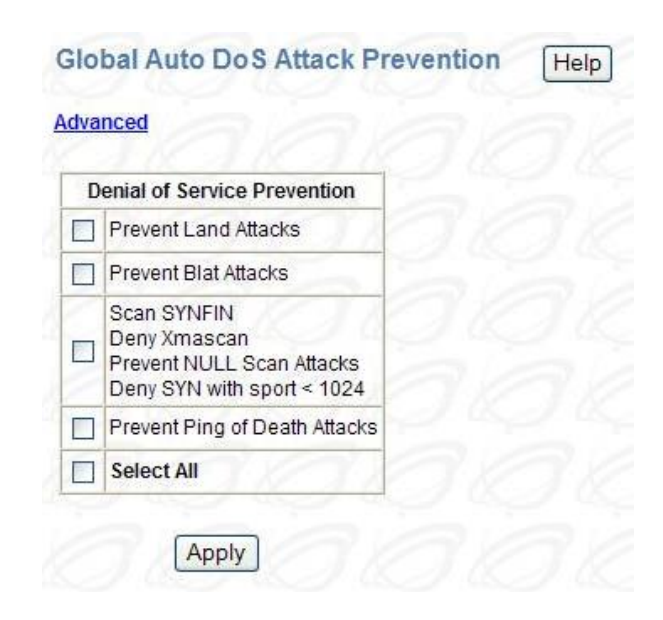

The following attack packets can be prevented:

- **Land Attack** Packets with the source IP equals the destination IP.
- **Blat Attack** Packets with the source port equals the destination port.
- **NULL scan** TCP sequence number is zero and all control bits are zeros.
- **SYN with sport < 1024** SYN packets with a source port less than 1024.
- **Xmascan** Sequence number is zero and the FIN, URG and PSH bits are set.
- **SYNFIN** SYN and FIN bits that are set in the packets.
- **Ping of Death Attacks** Using packets larger than 64K bytes through fragments and target the vulnerable systems.
- Click **Advanced** to set additional per-port DoS attack prevention.

## **3.15.2 Per-Port DoS Attack Prevention**

#### <span id="page-34-2"></span><span id="page-34-0"></span>*Figure 23: Per-Port Auto DoS*

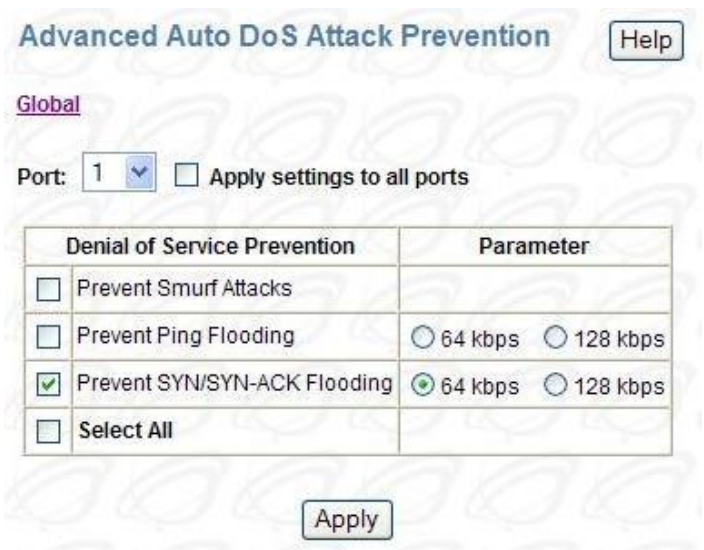

- **Smurf Attack** Ping packets attacks that can cause network congestion or outages.
- **Ping Flooding** Flooding of ICMP packets.
- **SYN/SYN-ACK** Flooding of SYN or SYN-ACK packets.
- **Limit** Limit the rate for Ping Flooding and SYN/SYN-ACK.

## **3.16 Auto VoIP**

<span id="page-34-1"></span>Voice over Internet Protocol (VoIP) allows telephone calls to be made using a computer network over a data network like the Internet. With the increased prominence of delay-sensitive applications (voice, video, and other multimedia applications) deployed in networks today, proper QoS configuration ensures high-quality application performance. The Auto VoIP feature is intended to provide an easy classification mechanism for voice packets so that they can be prioritized above data packets in order to provide better QoS.

The Auto VoIP module explicitly matches VoIP streams in Ethernet switches and provides them with a better class of service than ordinary traffic. The Auto VoIP module provides the capability to assign the highest priority for the following VoIP packets:

- *SIP* Session Initiation Protocol
- *MGCP* -- Media Gateway Control Protocol
- *SCCP* -- Skinny Call Control Protocol

<span id="page-35-1"></span>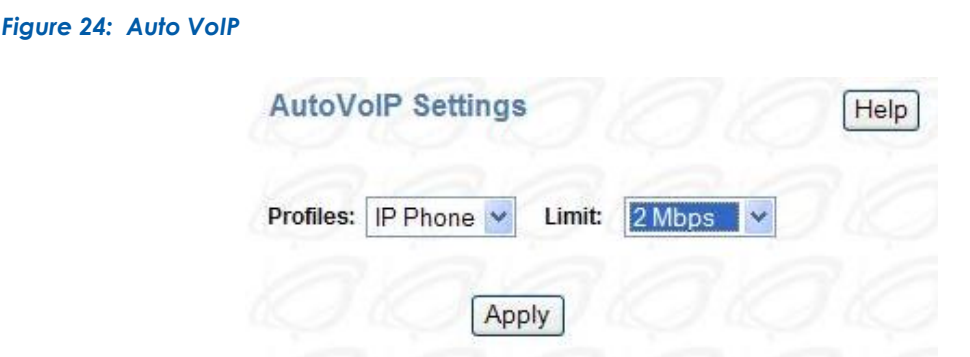

- **Profiles** indicates the current profile to control; Disable does not select any profile.
- **Guaranteed bandwidth** indicates the guaranteed minimum bandwidth for traffic of the selected profile.

## **3.17 Logging**

<span id="page-35-0"></span>Event logs are used to record various system events. By properly configuring the logging system, users can control the type of log messages that can be recorded. To configure the level of logs to be recorded, select the appropriate levels (Error/Warning/Info/Debug) for each logging target then press the **Apply** button.

#### <span id="page-35-2"></span>*Figure 25: Logging*

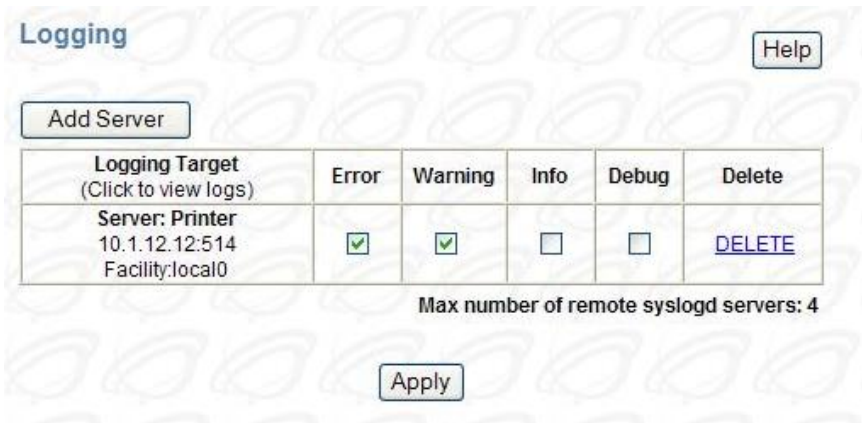

For a remote syslogd-based server, users can click the **Add Server** button to supply the new server information.

#### <span id="page-36-0"></span>*Figure 26: Add Logging Server*

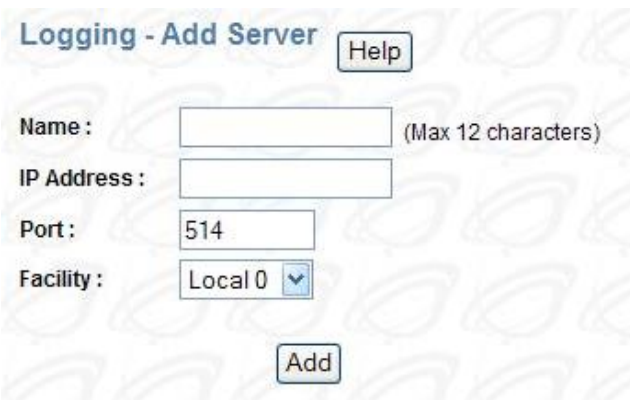

- **Name** specifies a short name or description for identifying this server.
- **IP Address** specifies the IP address of the server (in dotted decimal notation).
- **Port** specifies the UDP port of the server (normally 514 for syslogd).
- **Facility** specifies the facility value to be used when logs are recorded in the remote server. See RFC3164 for reference.

# <span id="page-37-0"></span>**Contact VadaTech**

## <span id="page-37-1"></span>**Technical Support**

If you have purchased the VadaTech product through our distributor network, contact your distributor for any technical assistance. If you require further technical support, you can contact VadaTech technical support team from [VadaTech Customer Support](http://www.vadatech.com/page.php?get_form=form_tech_support&pagetype=form&pageid=67) site.

## <span id="page-37-2"></span>**Locations**

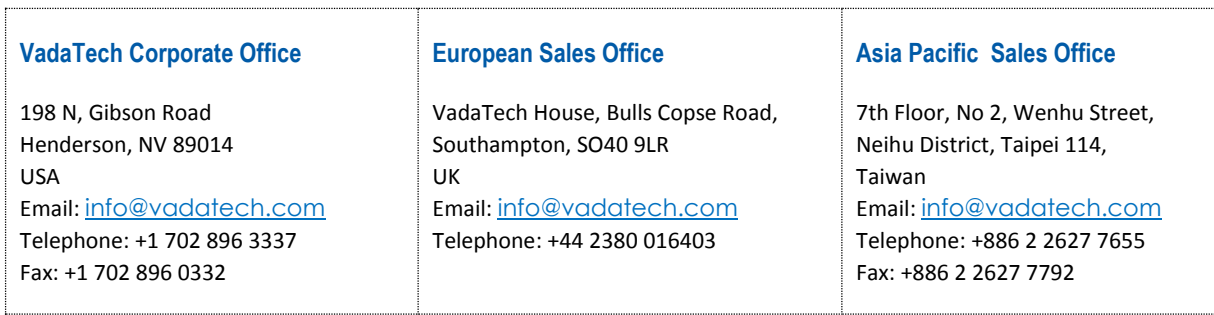

#### **© 2018 VadaTech, Incorporated. All rights reserved**

**The VadaTech logo is a registered trademark of VadaTech, Inc. Other registered trademarks are the property of their respective owners. AdvancedMC™, AdvancedTCA™ and MTCA™ logos are trademarks of the PCI Industrial Computers Manufacturers Group.**